#### **Installation Instructions Instrucciones de Instalación / Instructions d'installation / Installationsanleitung / Istruzioni per l'installazione**

#### **NetDirector® Cat5 IP KVM Switches**

**Conmutadores KVM IP NetDirector® Cat5 Commutateurs KVM IP NetDirector® Cat5 NetDirector® Cat5 IP KVM-Switches Switch KVM IP Cat5 NetDirector®**

B064-016-02-IPH B064-016-04-IPH B064-032-01-IPH B064-032-02-IPH B064-032-04-IPH

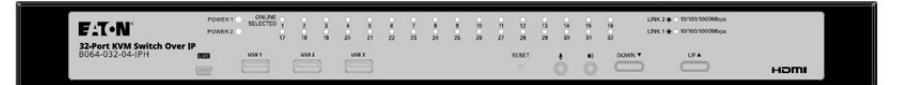

Purchased product may differ from image. El producto comprado puede diferir de la imagen. Le produit acheté peut différer de l'image. Das gekaufte Produkt kann vom Bild abweichen. Il prodotto acquistato potrebbe differire dall'immagine.

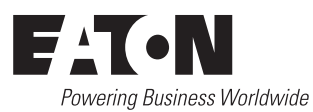

**For complete installation instructions, refer to the Owner's Manual**

**Para obtener instrucciones completas de instalación, consulte el Manual del Propietario**

**Pour des instructions d'installation complètes, reportez-vous au manuel du propriétaire.**

**Vollständige Montageanweisungen finden Sie im Benutzerhandbuch**

**Per le istruzioni complete sull'installazione, consultare il Manuale d'uso.**

**Rack Mounting Instalación en rack Installation en rack Rackmontage Montaggio a rack**

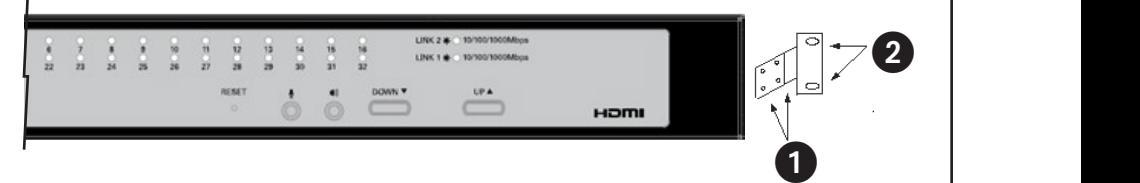

 $\bigcirc$  Use the M3x8 Phillips head hex screws provided with the rack mount kit Utilice los tornillos hexagonales Phillips M3x8 proporcionados con el kit de montaje en rack

Utilisez les vis hexagonales à tête Phillips M3x8 fournies avec le kit de montage en rack.

Verwenden Sie die M3x8 Phillips Sechskantschrauben, die mit dem Rackmontagesatz geliefert werden

Utilizzare le viti a testa esagonale M3x8 Phillips fornite con il kit di montaggio a rack

2 Use user supplied hardware to attach to the rack Utilice los suministros proporcionados por el usuario para fijarlo al rack Utilisez le matériel fourni par l'utilisateur pour le fixer au rack Verwenden Sie die vom Benutzer bereitgestellte Hardware zur Befestigung am Rack

Utilizzare l'hardware fornito dall'utente per il collegamento al rack

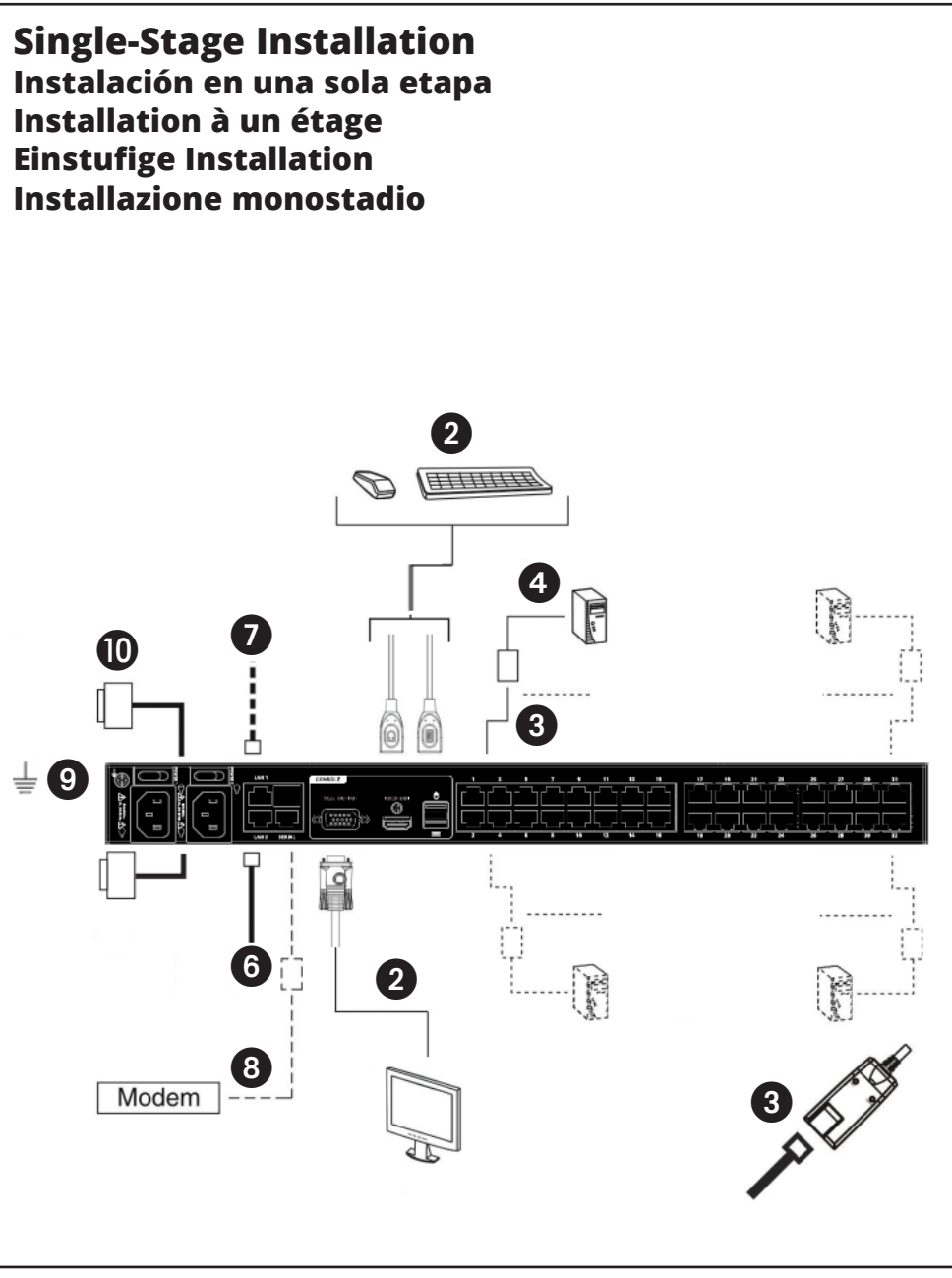

## **Stacking**

The KVM switch can be placed on any level surface that can safely support its weight plus the weight of attached cables. When placing the KVM switch on a desktop, remove the backing material from the rubber feet that came with this package and affix them to the switch's bottom panel at the corners.

*Note: To ensure adequate ventilation, allow at least 2 inches (5 cm) on each side, and 5 inches (13 cm) at the back for power cord and cable clearance.*

## **Rack Mounting**

The KVM switch can be mounted in a 19-in (1U) rack. The rack mount brackets can be installed on either the front or the back of the unit so that it can be mounted to the front or back of the rack.

- 1. Depending on whether you front-rack mount or rear-rack mount the unit, remove the two screws located on both sides of the front or back of the unit.
- 2. Use the screws supplied with the rack mount kit to attach the rack mount brackets to the front or rear of the unit.
- 3. Position the device in the front or rear of the rack and align the holes in the mount brackets with the holes in the rack.
- 4. Secure the rack mount brackets to the rack using user-supplied screws.

## **Single-Stage Installation**

In a single-stage installation, there are no additional KVM switches cascaded or daisy-chained from the B064-Series KVM. To set up a single-stage installation, refer to the following instructions and the corresponding installation diagrams.

**1** Make sure that power to all the devices you will be connecting, including all pre-existing devices on the installation, have been turned off.

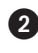

**2** *Optional:* Plug your Local Console's keyboard, monitor, and mouse into the KVM's Local Console Ports.

3 Use Cat5e cable to connect any available KVM port to a Server Interface Unit (SIU): B055-001-PS2 (PS/2), B055-001-SER (Serial), B055-001-USB (USB) or B055-001-USB-V2 (USB with Virtual Media).

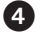

4 Connect the Server Interface Unit to the computer/server.

**5** Repeat steps 3 and 4 for each computer/server you are connecting.

6 Connect a Cat5e cable from the network into the KVM switch's primary network port (LAN 1).

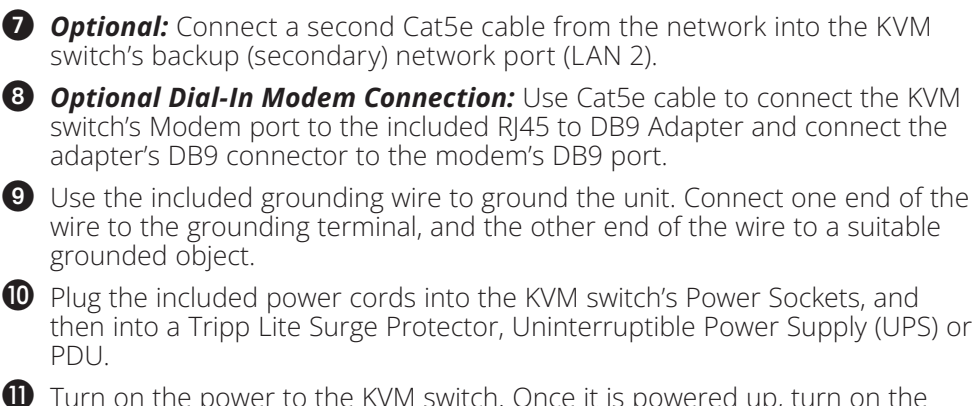

 $\mathbf 0$  Turn on the power to the KVM switch. Once it is powered up, turn on the power to the connected computers.

## **Español**

## **Stacking**

El conmutador KVM puede colocarse en cualquier superficie nivelada que pueda soportar con seguridad su peso más el de los cables conectados. Cuando coloque el conmutador KVM sobre un escritorio, retire el material de soporte de las patas de goma que vienen con este paquete y fíjelas al panel inferior del conmutador en las esquinas.

*Nota: Para garantizar una ventilación adecuada, deje al menos 2 pulgadas (5 cm) a cada lado, y 5 pulgadas (13 cm) en la parte posterior para dejar espacio libre para el cable de alimentación y los cables.*

## **Instalación en rack**

El KVM puede instalarse en un rack de 19" (1U). Los soportes para montaje en rack pueden instalarse en la parte delantera o trasera de la unidad para poder montarla en la parte delantera o trasera del rack.

- 1. Dependiendo de si instala la unidad en la parte frontal o en la parte posterior del rack, retire los dos tornillos situados a ambos lados de la parte frontal o posterior de la unidad.
- 2. Use los tornillos suministrados con el juego para instalación en rack para fijar los soportes para montaje al frente o atrás de la unidad.
- 3. Coloque el dispositivo en la parte delantera o trasera del rack y alinee los orificios de los soportes de instalación con los orificios del rack.

4. Fije los soportes para instalación en rack en el rack con los tornillos suministrados por el usuario.

## **Instalación en una sola etapa**

En una instalación de una sola etapa, no hay KVM adicionales conectados en cascada o en cadena desde el KVM de la Serie B064. Para configurar una instalación en una sola etapa, consulte las siguientes instrucciones y los diagramas de instalación correspondientes.

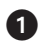

1 Asegúrese de que la alimentación a todos los dispositivos que conectará, incluyendo los preexistentes en la instalación, haya sido apagada.

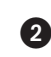

2 *Opcional:* Enchufe el teclado, monitor y mouse de su consola local en los Puertos de Consola Local del KVM.

3 Use cable Cat5e para conectar cualquier puerto de KVM disponible a una Unidad de Interfaz de Servidor [SIU]: B055-001-PS2 (PS/2), B055-001-SER (Serial), B055-001-USB (USB) o B055-001-USB-V2 (USB con Medios Virtuales).

4 Conecte la Unidad de Interfaz del Servidor a la computadora o servidor.

5 Repita los pasos 3 y 4 para cada computadora o servidor que se conecte.

6 Conecte un cable Cat5e de la red en el puerto primario de red del KVM (LAN 1).

- 7 *Opcional:* Conecte un segundo cable Cat5e de la red en el puerto de respaldo (secundario) de red del KVM (LAN 2).
- 8 *Conexión Opcional de Módem Telefónico:* Utilice un cable Cat5e para conectar el puerto de módem del KVM al adaptador RJ45 a DB9 incluido y conecte el conector DB9 del adaptador al puerto DB9 del módem.

9 Use el cable de conexión a tierra incluido para conectar a tierra la unidad. Conecte un extremo del cable a la terminal de conexión a tierra de la unidad y el otro extremo del cable a un objeto aterrizado adecuado.

**O** Conecte los cables de alimentación incluidos a los Enchufes de Alimentación del KVM y, a continuación, en un Supresor de Sobretensiones, un Sistema de Respaldo Ininterrumpible [UPS] o un PDU de Tripp Lite.

 $\mathbf 0$  Encienda el KVM. Una vez encendido, encienda las computadoras conectadas.

# **Français**

## **Empilement**

Le commutateur KVM peut être placé sur n'importe quelle surface plane pouvant supporter en toute sécurité son poids et celui des câbles qui y sont attachés. Lorsque vous placez le commutateur KVM sur un bureau, retirez le matériau de protection des pieds en caoutchouc fournis dans l'emballage et fixez-les aux coins du panneau inférieur du commutateur.

*Remarque : pour garantir une ventilation adéquate, prévoyez un espace d'au moins 2*  pouces (5 cm) de chaque côté et 5 pouces (13 cm) à l'arrière pour le cordon d'alimentation et *les câbles.*

### **Installation en rack**

Le commutateur KVM peut être monté dans un rack de 19 pouces (1U). Les supports de montage en rack peuvent être installés à l'avant ou à l'arrière de l'appareil, de manière à ce qu'il puisse être monté à l'avant ou à l'arrière du rack.

- 1. Selon que vous montez l'appareil en rack avant ou en rack arrière, retirez les deux vis situées de part et d'autre de l'avant ou de l'arrière de l'appareil.
- 2. Utilisez les vis fournies avec le kit de montage en rack pour fixer les supports de montage en rack à l'avant ou à l'arrière de l'appareil.
- 3. Positionnez l'appareil à l'avant ou à l'arrière du rack et alignez les trous du support de montage avec les trous du rack.
- 4. Fixez les supports de montage en rack à l'aide des vis fournies par l'utilisateur.

## **Installation à un étage**

Dans une installation à un seul étage, il n'y a pas de commutateurs KVM supplémentaires en cascade ou en guirlande à partir du KVM de la série B064. Pour réaliser une installation à un étage, reportez-vous aux instructions suivantes et aux schémas d'installation correspondants.

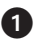

1 Assurez-vous que tous les appareils que vous allez connecter, y compris les appareils préexistants dans l'installation, ont été mis hors tension.

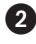

2 *Facultatif :* connectez le clavier, le moniteur et la souris de votre console locale aux ports de la console locale du KVM.

3 Utilisez un câble Cat5e pour connecter n'importe quel port KVM disponible à l'unité d'interface serveur (SIU) : B055-001-PS2 (PS/2), B055-001-SER (série), B055-001-USB (USB) ou B055-001-USB-V2 (USB avec Virtual Media).

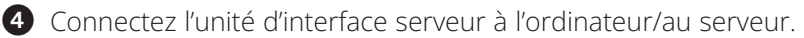

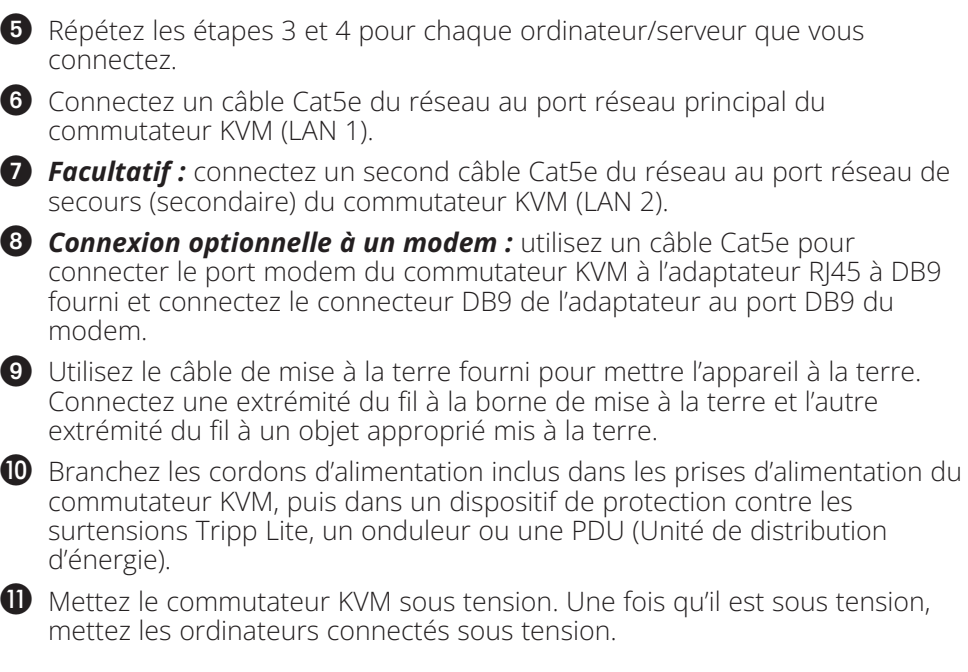

# **Deutsch**

## **Stapeln**

Der KVM Switch kann auf jeder ebenen Fläche aufgestellt werden, die sein Gewicht und das Gewicht der angeschlossenen Kabel sicher tragen kann. Wenn Sie den KVM Switch auf einem Schreibtisch aufstellen, entfernen Sie das Trägermaterial von den mitgelieferten Gummifüßen, und befestigen Sie sie an den Ecken der Unterseite des Switches.

*Hinweis: Um eine ausreichende Belüftung zu gewährleisten, sollten Sie auf jeder Seite mindestens 5 cm (2 Zoll) und auf der Rückseite 13 cm (5 Zoll) Freiraum für Netzkabel und Kabel lassen.*

## **Rackmontage**

Der KVM Switch kann in ein 19-Zoll-Rack (1U) eingebaut werden. Die Rackhalterungen können entweder an der Vorder- oder Rückseite des Geräts angebracht werden, so dass es an der Vorder- oder Rückseite des Racks montiert werden kann.

- 1. Je nachdem, ob Sie das Gerät an der Vorderseite oder an der Rückseite montieren, entfernen Sie die beiden Schrauben, die sich auf beiden Seiten der Vorder- oder Rückseite des Geräts befinden.
- 2. Verwenden Sie die mit dem Rackmontagesatz gelieferten Schrauben, um die Rackmontagehalterungen an der Vorder- oder Rückseite des Geräts zu befestigen.
- 3. Positionieren Sie das Gerät an der Vorder- oder Rückseite des Racks und richten Sie die Löcher in den Halterungen an den Löchern des Racks aus.
- 4. Befestigen Sie die Rackhalterungen mit den vom Benutzer bereitgestellten Schrauben am Rack.

## **Einstufige Installation**

Bei einer einstufigen Installation kommen keine zusätzlichen KVM-Switches zum Einsatz, die vom KVM der B064-Serie aus kaskadiert oder in Reihe geschaltet werden. Um eine einstufige Installation einzurichten, beachten Sie die folgenden Anweisungen und die entsprechenden Installationsdiagramme.

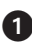

1 Vergewissern Sie sich, dass die Stromversorgung aller Geräte, die Sie anschließen möchten, einschließlich aller bereits vorhandenen Geräte der Installation, ausgeschaltet ist.

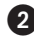

2 *Optional:* Schließen Sie die Tastatur, den Monitor und die Maus Ihrer lokalen Konsole an die lokalen Konsolenanschlüsse des KVM an.

3 Verwenden Sie ein Cat5e-Kabel, um einen beliebigen verfügbaren KVM-Anschluss mit einer Server Interface Unit (SIU) zu verbinden: B055-001-PS2 (PS/2), B055-001-SER (Seriell), B055-001-USB (USB) oder B055-001-USB-V2 (USB mit Virtual Media).

4 Verbinden Sie die Server Interface Unit mit dem Computer/Server.

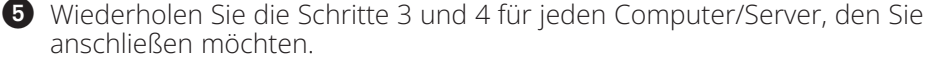

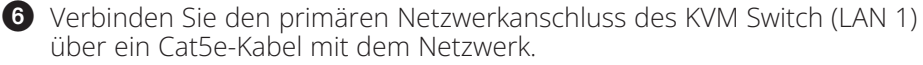

7 *Optional:* Verbinden Sie den (sekundären) Backup-Netzwerkanschluss des KVM Switch (LAN 2) über ein zweites Cat5e-Kabel mit dem Netzwerk.

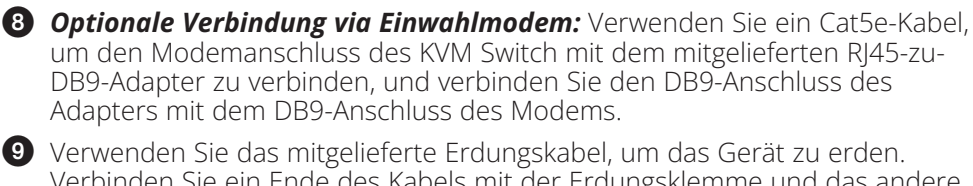

Verbinden Sie ein Ende des Kabels mit der Erdungsklemme und das andere Ende mit einem geeigneten geerdeten Objekt.

**D** Stecken Sie die mitgelieferten Netzkabel in die entsprechenden Anschlüsse am KVM Switch und dann in einen Tripp Lite Surge Protector, eine unterbrechungsfreie Stromversorgung (USV) oder PDU.

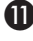

**ID** Schalten Sie den KVM-Switch ein. Sobald der Switch betriebsbereit ist, schalten Sie die angeschlossenen Computer ein.

## **Italiano**

## **Impilamento**

Lo switch KVM può essere posizionato su qualsiasi superficie piana in grado di garantire il supporto in sicurezza del suo peso più quello dei cavi collegati. Quando si posiziona lo switch KVM su una scrivania, rimuovere il materiale di supporto dai piedini in gomma in dotazione nella confezione e applicarli al pannello inferiore dello switch sugli angoli.

*Nota: per garantire una ventilazione adeguata, lasciare almeno 5 cm su ciascun lato e 13 cm sul retro per lasciare libero il cavo di alimentazione e i cavi.*

## **Montaggio a rack**

Lo switch KVM può essere montato su un rack da 19 pollici (1U). Le staffe per il montaggio a rack possono essere installate sulla parte anteriore o posteriore dell'unità, in modo da consentire il montaggio sul davanti o sul retro del rack.

- 1. A seconda del montaggio anteriore o posteriore dell'unità sul rack, rimuovere le due viti situate su entrambi i lati della parte anteriore o posteriore dell'unità.
- 2. Utilizzare le viti fornite con il kit di montaggio a rack per fissare le apposite staffe di montaggio alla parte anteriore o posteriore dell'unità.
- 3. Posizionare il dispositivo nella parte anteriore o posteriore del rack e allineare i fori delle staffe di montaggio con i fori del rack.
- 4. Fissare le staffe di montaggio al rack utilizzando le viti fornite dall'utente.

#### **Installazione monostadio**

In un'installazione monostadio, non sono presenti switch KVM aggiuntivi collegati in cascata o in serie dal KVM serie B064. Per configurare un'installazione monostadio, fare riferimento alle seguenti istruzioni e ai corrispondenti schemi di installazione.

1 Accertarsi che l'alimentazione di tutti i dispositivi che si collegheranno, compresi tutti i dispositivi preesistenti sull'installazione, sia stata spenta.

2 *Opzionale:* Collegare la tastiera, il monitor e il mouse della console locale alle porte della console locale di KVM.

3 Utilizzare un cavo Cat5e per collegare qualsiasi porta KVM disponibile a un'unità di interfaccia server (SIU): B055-001-PS2 (PS/2), B055-001-SER (seriale), B055-001-USB (USB) o B055-001-USB-V2 (USB con Virtual Media).

4 Collegare l'unità di interfaccia server al computer/server.

5 Ripetere i punti 3 e 4 per ogni computer/server da collegare.

6 Collegare un cavo Cat5e dalla rete alla porta di rete primaria dello switch KVM (LAN 1).

7 *Opzionale:* Collegare un secondo cavo Cat5e dalla rete alla porta di rete di backup (secondaria) dello switch KVM (LAN 2).

8 *Connessione modem opzionale:* Utilizzare un cavo Cat5e per collegare la porta modem dello switch KVM all'adattatore RJ45-DB9 incluso e collegare il connettore DB9 dell'adattatore alla porta DB9 del modem.

9 Per mettere a terra l'unità, utilizzare il cavo di messa a terra in dotazione. Colleghi un'estremità del filo al terminale di messa a terra e l'altra estremità del filo a un oggetto adeguato collegato a terra.

 $\bullet$  Collegare i cavi di alimentazione in dotazione alle prese di corrente dello switch KVM e quindi a una protezione da sovratensione, a un gruppo di continuità (UPS) o a una PDU Tripp Lite.

 $\mathbf 0$  Accendere lo switch KVM. Una volta alimentato, accendere i computer collegati.

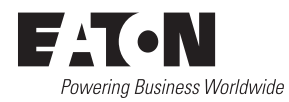

#### Eaton

1000 Eaton Boulevard Cleveland, OH 44122 United States [Eaton.com](http://www.eaton.com)

© 2024 Eaton All Rights Reserved Publication No. 23-11-049 / 93-49AC\_revA January 2024 Eaton is a registered trademark.

All trademarks are property of their respective owners.